# **SOFTWARE DH V2.0 PARA EL CÁLCULO DE LATERALES DE RIEGO EN TERRENOS CON PENDIENTE**

Molina, JM.(p); Ruiz, A.

## **Abstract**

On this paper software DH  $\vee$  2.0 is presented. This software is designed to calculate drip lines for trickle irrigation by Mobile devices (Smartphone, PocketPC). This new version allows calculating irrigation drip lines in slope surfaces. This software has been developed with LabVIEW, and enables engineers and installers to calculate commercial diameters to be used in laterals of drip irrigation, without the need for being at the personal computer. Input data required: drippers flow rates, number of drippers, spacing between the drippers, medium pressure in the lateral and pressure tolerance. As results, it shows commercial diameters that can be used with diode LED, maximum and minimum pressures for each lateral, and a graphic that shows, on a comparative, wether it exceeds each lateral of the pressure tolerance or not.

*Keywords: Software, DH V2.0, hydraulic design, irrigation*

## **Resumen**

En esta comunicación se presenta la versión 2.0 del software DH para el cálculo de laterales de riego por goteo con dispositivos móviles (Smartphone, PocketPC). Esta nueva versión, se diferencia de la anterior en que permite calcular los laterales de riego en terrenos con pendiente. Ha sido desarrollado con LabVIEW, y permite a los ingenieros e instaladores calcular los diámetros comerciales a emplear en los laterales de riego, sin necesidad de estar delante del ordenador de la oficina. Como datos de entrada requiere: caudal nominal del emisor, número de emisores, longitud del lateral, espaciamiento entre emisores, presión media en el lateral, tolerancia de presiones y pendiente del terreno. Como resultados muestra los diámetros comerciales que se pueden utilizar iluminándolos con diodos leds, las presiones máximas y mínimas para cada lateral, y un gráfico en el que se muestra, de forma comparativa, si excede o no cada lateral de la tolerancia de presiones permitida.

*Palabras clave: Software, DH V2.0, Diseño hidráulico, Riego* 

## **1. Introducción**

Las exigencias vinculadas a la producción agrícola, así como la conservación del medio ambiente y la optimización del uso de los recursos hídricos disponibles han llevado a los agricultores a tecnificar el riego, optando muchos de ellos por la incorporación de riego localizado [1,2].

El riego localizado se caracteriza por una alta eficiencia en el uso del agua, posibilitando además una mayor precisión en las aplicaciones del agua y fertilizantes bajo unas adecuadas condiciones de diseño [3,4].

El cálculo de los laterales porta-emisores se integra dentro del diseño hidráulico de las subunidades de riego localizado. Se realiza después del diseño agronómico, basándose además en datos como son las características del emisor elegido, la topografía de la finca, etc. Para el diseño de una subunidad de riego, hay que combinar lo que corresponde a un cálculo hidráulico (determinación de caudales, diámetros y presiones de laterales y terciaras) con la distribución en planta de la red de riego.

Cuando se diseñan las instalaciones de riego por goteo, se realiza para unas características agronómicas determinadas (marco de plantación, necesidades hídricas del cultivo, etc.) dando lugar a un número y distribución de goteros determinado [5]. Conforme crece el cultivo se suelen ir acoplando nuevos goteros para abastecer las crecientes necesidades hídricas del cultivo. En determinadas ocasiones, cuando el agricultor quiere aumentar la densidad de plantación, o bien, decide cambiar el cultivo y mantener la instalación de riego existente, el número de goteros necesarios de cada línea hay que readaptarlo a los nuevos requerimientos hídricos. En tal caso, si disponemos a la entrada de los laterales de la presión y caudal requerido, resulta muy útil disponer de un software que permita conocer de forma rápida y precisa si los laterales están preparados para esos cambios, indicándole al agricultor de forma inmediata que decisión debe tomar.

Para el diseño agronómico e hidráulico en riego localizado existen programas informáticos que funcionan bajo Windows [6], pero no permiten su empleo en dispositivos móviles. Proporcionar soluciones de este tipo, solo se puede hacer en campo si se disponen de dispositivos móviles como Smartphone o PocketPC, que tengan instalado un software desarrollado para este fin.

Existen multitud de lenguajes de programación que en los últimos años han extendido su empleo a dispositivos móviles. Entre ellos cabe destacar LabVIEW, que constituye un revolucionario sistema de programación gráfica para aplicaciones que involucren adquisición, control, análisis y presentación de datos [7]. Debido a su gran versatilidad y sencillez de manejo se está imponiendo para su empleo en aplicaciones de ingeniería.

Este artículo muestra el software desarrollado para este tipo de dispositivos móviles utilizando LabVIEW Mobile 8.6 como lenguaje de programación. Dado que se trata de un software libre (freeware), se ha limitado su empleo al cálculo de laterales alimentados desde un extremo en terrenos sin pendiente, el cual puede descargarse en la siguiente dirección:

http://decibel.ni.com/content/docs/DOC-4679

#### **2. Bases de cálculo**

La base teórica de las fórmulas utilizadas en el diseño hidráulico en riego localizado considera que la distribución de caudales en un lateral se aproxima a una distribución continua. En lo que sigue, se da una descripción del proceso de cálculo seguido por el programa.

Las pérdidas de carga para una tubería de longitud *L* (m), Δh<sub>l</sub> (m.c.a.), se han determinado con la siguiente ecuación:

$$
\Delta h_L = F \cdot J^* \cdot L \tag{1}
$$

siendo *F* el factor de reducción de Christiansen y *J*<sup>\*</sup> (m.c.a. m<sup>-1</sup>) el coeficiente de pérdidas de carga incluyendo las pérdidas lineales y singulares.

La fórmula empleada para estimar el factor de reducción de Christiansen es la siguiente:

$$
F = \frac{1}{1+\beta} + \frac{1}{2n} + \frac{\sqrt{\beta-1}}{6n^2}
$$
 (2)

donde *β* se considera 1,75 por tratarse de tuberías de polietileno y aplicar la fórmula de Blasius y *n* es el número de emisores del lateral.

Las perdidas de carga unitarias *J\**, se han determinado utilizando formulas empíricas que incluyen las pérdidas de carga singulares debidas a la presencia de los emisores, mediante la siguiente expresión:

$$
J^* = J \frac{e + f_e}{e} \tag{3}
$$

siendo *e* (m) el espaciamiento de los emisores y *fe* (m) la longitud equivalente del emisor que depende del tipo de emisor y del diámetro del lateral.

Las pérdidas de carga lineales, *J* (m.c.a. m<sup>-1</sup>), se han determinado para tuberías de polietileno, utilizando la fórmula de Blasius:

$$
J=0,473\cdot\frac{Q^{1.75}}{D^{4.75}}
$$
 (4)

donde *D* (mm) es el diámetro de la tubería y *Q* (l·h-1) el caudal.

Para estimar las pérdidas de carga singulares, *fe* (m), se ha seguido la tabla 1.

| $\varnothing$ interior (mm) | $f_e$ (m) |          |         |
|-----------------------------|-----------|----------|---------|
|                             | Grande    | Estándar | Pequeña |
| 10,3                        | 0,32      | 0,24     | 0,18    |
| 13,2                        | 0,20      | 0,15     | 0,11    |
| 16,0                        | 0,14      | 0,11     | 0,08    |
| 18,0                        | 0,11      | 0,08     | 0,06    |
| 20,4                        | 0,09      | 0,07     | 0,05    |
| 28,0                        | 0,05      | 0,04     | 0,03    |

Tabla 1. Valores de f. para conexiones sobrelínea

La distribución de presiones en un lateral alimentado por un extremo en terreno horizontal se muestra en la figura 1.

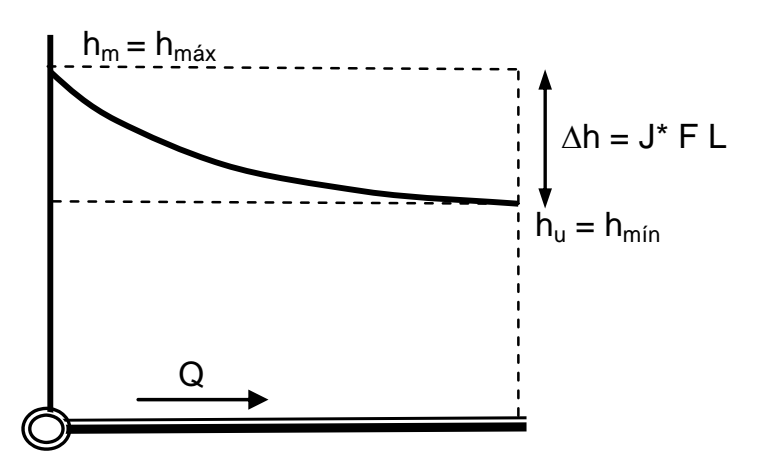

 Figura 1. Distribución de presiones en un lateral de riego alimentado por un extremo en terreno horizontal.

La distribución de presiones en un lateral alimentado por un extremo en terreno ascendiente se muestra en la figura 2.

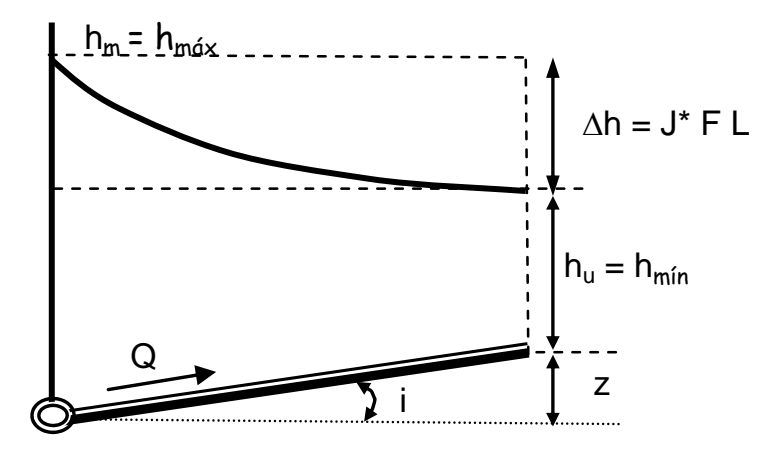

Figura 2. Distribución de presiones en un lateral de riego alimentado por un extremo en terreno ascendiente.

En ambos casos, la presión máxima, *hmax* (m.c.a.), coincidirá con la presión en la entrada del lateral, *hm* (m.c.a.), la cual se determina mediante la siguiente expresión:

$$
h_m = h_a + 0.75 \Delta h_l + 0.5 z \tag{5}
$$

siendo *ha* (m.c.a.) la presión media en el lateral y *z* (m) el desnivel del terreno para el lateral de riego que, en el caso de terrenos horizontales, su valor es cero.

En terrenos horizontales y ascendientes, la presión mínima, *hmin* (m.c.a.), coincidirá con la presión en el último emisor, *hu* (m.c.a.), la cual se determina mediante la siguiente expresión:

$$
h_u = h_m - \Delta h - z \tag{6}
$$

La distribución de presiones en un lateral alimentado por un extremo en terreno descendiente se muestra en la figura 3.

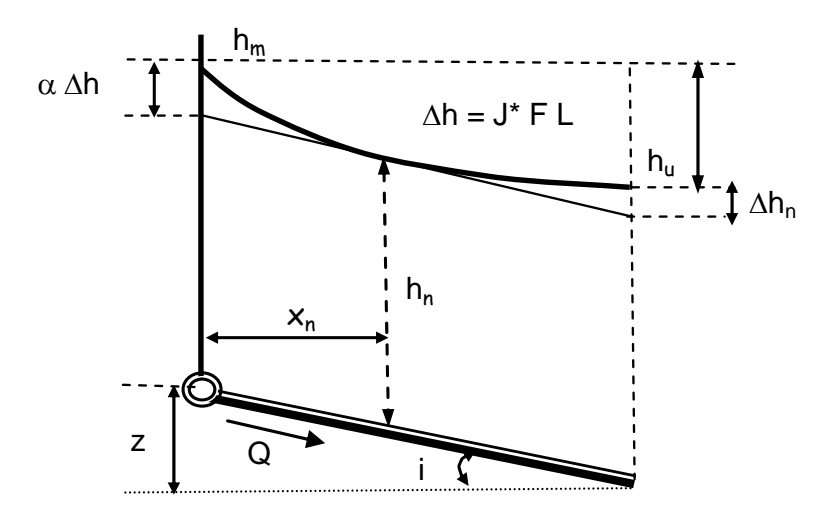

Figura 3. Distribución de presiones en un lateral de riego alimentado por un extremo en terreno descendiente.

En terrenos descendientes, si el valor absoluto la pendiente *i* (m m<sup>-1</sup>) es mayor o igual a J<sup>\*</sup>  $(m.c.a. m<sup>-1</sup>)$ , la presión mínima del lateral coincidirá con la presión en la entrada del lateral (*hmín =hm*) y el valor máximo coincidirá con la presión en el último emisor (*hmín =hu*). En este caso se dice que la pendiente es fuerte.

Si el valor absoluto la pendiente *i* (m m<sup>-1</sup>) es menor que J<sup>\*</sup> (m.c.a. m<sup>-1</sup>), se dice que la pendiente es suave. En este caso el valor mínimo se determina del siguiente modo:

$$
h_{min} = h_m - \alpha \Delta h \tag{7}
$$

donde el coeficiente *α* es una función de *F* y del cociente *z/*Δ*h*, determinado mediante la siguiente expresión:

$$
\alpha = 1 + \frac{z}{\Delta h} + 0.357 \left( -\frac{z}{\Delta h} \right)^{1.57}
$$
 (8)

El valor máximo *hmáx* corresponderá al valor más alto obtenido para *hm* y *hu*, determinados según las ecuaciones 5 y 6.

Los diámetros comerciales, en todos los casos, se consideran válidos si la diferencia de presiones *hmax-hmin* es inferior a la tolerancia de presiones definida, Δ*hp* (m.c.a.).

#### **3. Software**

La *interfaz gráfica* del programa desarrollado, al igual que su antecesor, consta de tres fichas o solapas:

a) En la solapa "*Inicio*" se introduce, en la parte superior de la pantalla, los datos necesarios para realizar los cálculos y, en la parte inferior, se muestran los diámetros comerciales válidos mediante diodos leds iluminados (Figura 4). Los datos requeridos son: caudal nominal del emisor *qe* (l·h-1), número de emisores *Ne*, longitud del lateral *L* (m), espaciamiento entre emisores *Ee* (m), presión media en el lateral *ha* (m.c.a.), tolerancia de presiones *hp* (m.c.a.) y pendiente *i* (%). Tras introducir los datos se debe pulsar el botón "Cálculos" para que se muestren los resultados en la pantalla.

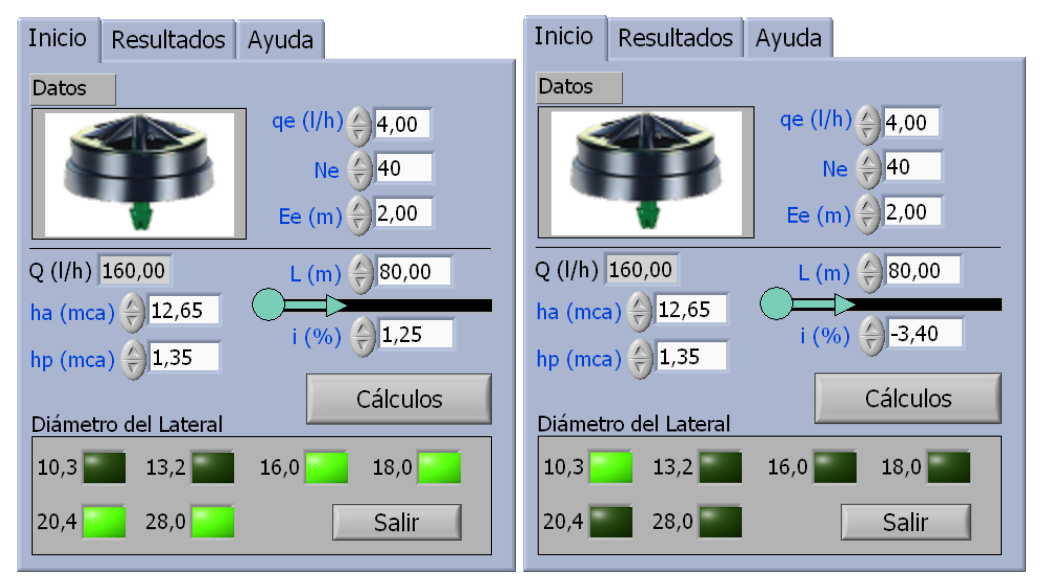

Figura 4. Solapa "Inicio" para un terreno ascendiente y otro descendiente.

b) La solapa "*Resultados*" muestra, para cada diámetro comercial, las pérdidas de carga en el lateral *Dh* (m.c.a.), la presión máxima *hmax* (m.c.a.) y la presión mínima *hmin* (m.c.a.). En la parte inferior, se muestra un gráfico comparativo indicando si excede o no, cada lateral, de la tolerancia de presiones permitida  $h<sub>o</sub>$  (m.c.a.)(Fig 3.).

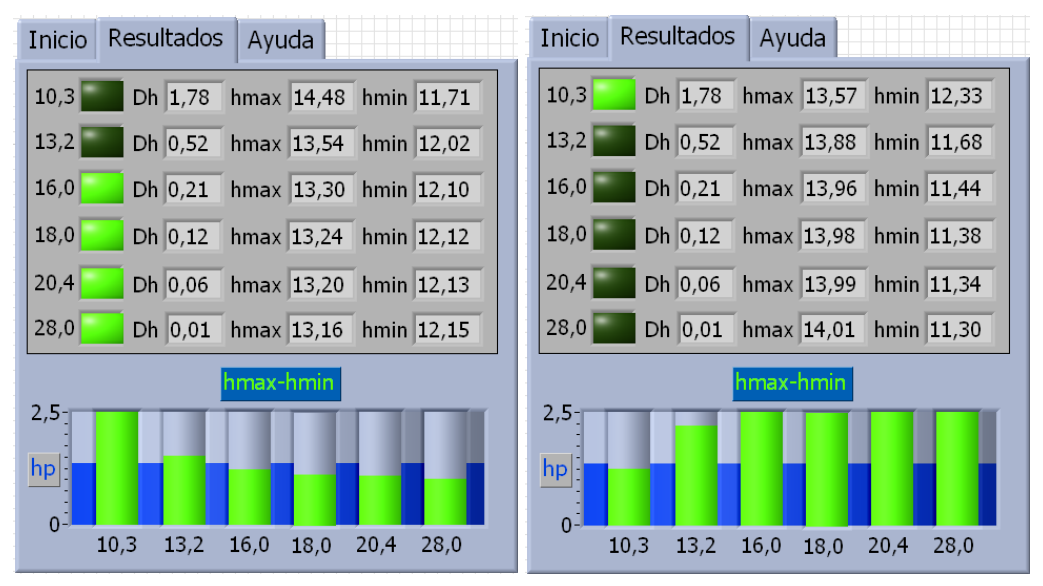

Figura 5. Solapa "Resultados" para un terreno ascendiente y otro descendiente.

c) La última solapa "*Ayuda*", muestra la forma de contactar con los autores para cualquier aclaración.

El *diagrama de bloques* de la aplicación está desarrollado bajo una estructura "while loop" que permite terminar la ejecución del programa mediante el botón "*Salir*" (Figura 4). El botón "*Cálculos*" condiciona los valores verdadero o falso de una estructura de casos "case structure" que se encuentra en el interior del "while loop". Al pulsar el botón la estructura de casos toma el valor verdadero y se ejecuta su programación interior.

De forma paralela se determina: a) el valor de *z* (m) e *i* (m m-1) a partir de los datos de entrada de pendiente *i* (%) y la longitud del lateral *L* (m), b) el caudal del lateral *Q* (l h<sup>-1</sup>) a partir del caudal nominal del emisor *qe* (l·h-1) y el número de emisores *Ne* c) el factor de reducción de Christiansen *F*, introduciendo la ecuación 2 en un "Express VI Formula" y tomando como entrada el número de emisores *Ne* d) los valores de J\*, Dh, hm y hu se determinan empleando las fórmulas 3, 1, 5 y 6 respectivamente. En el diagrama de bloques de la figura 6 se muestra a modo de ejemplo el cálculo para un lateral de riego de 16 mm.

El control numérico "hp" se une al Vertical Progress Bar "hp2" con el fin de que el valor de tolerancia de presiones introducido por el usuario en la solapa "Inicio" se muestre gráficamente en la solapa "Resultados".

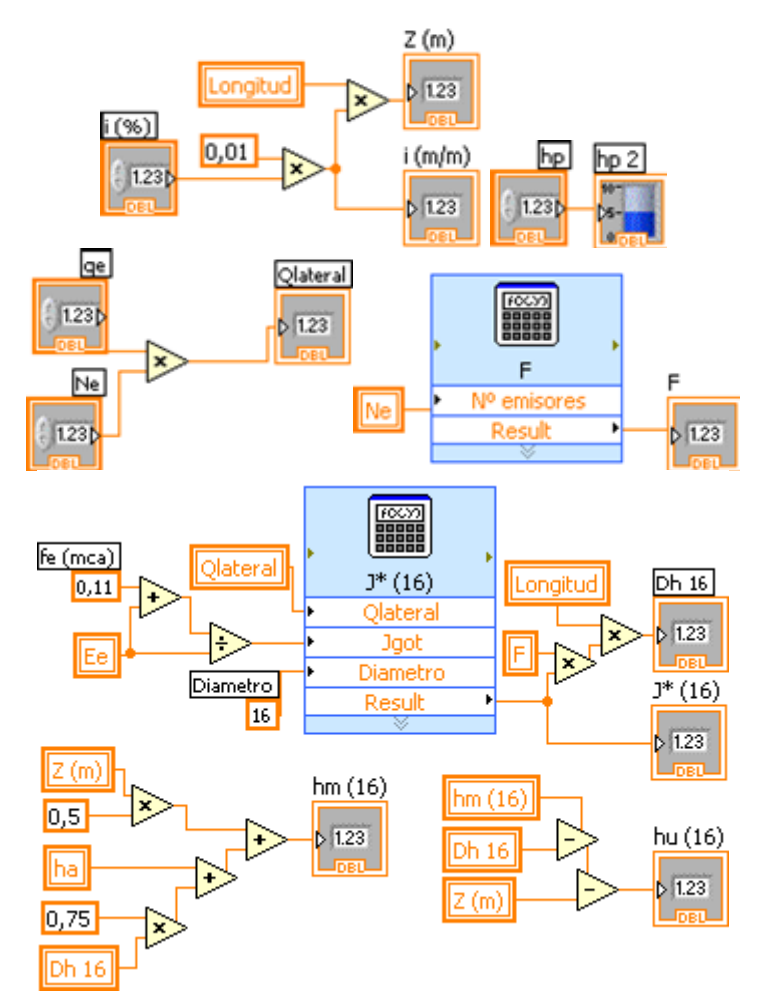

Figura 6. Diagrama de bloques para el cálculo de z (m), i (m m<sup>-1</sup>), Q (l h<sup>-1</sup>), F, J<sup>\*</sup>, Dh, h<sub>m</sub> y h<sub>u</sub>.

Dentro de la estructura de casos se ha utilizado otra estructura de casos para seleccionar los cálculos a realizar si el lateral de riego está sobre terreno horizontal o ascendiente o está sobre terreno descendiente. Si la pendiente *i* (%) es mayor o igual a cero el valor es verdadero y se ejecutará el código asociado a terrenos horizontales o ascendientes (Figura 7). Si por el contrario, es inferior a cero, su valor será falso y se ejecutará el código asociado a terrenos descendientes.

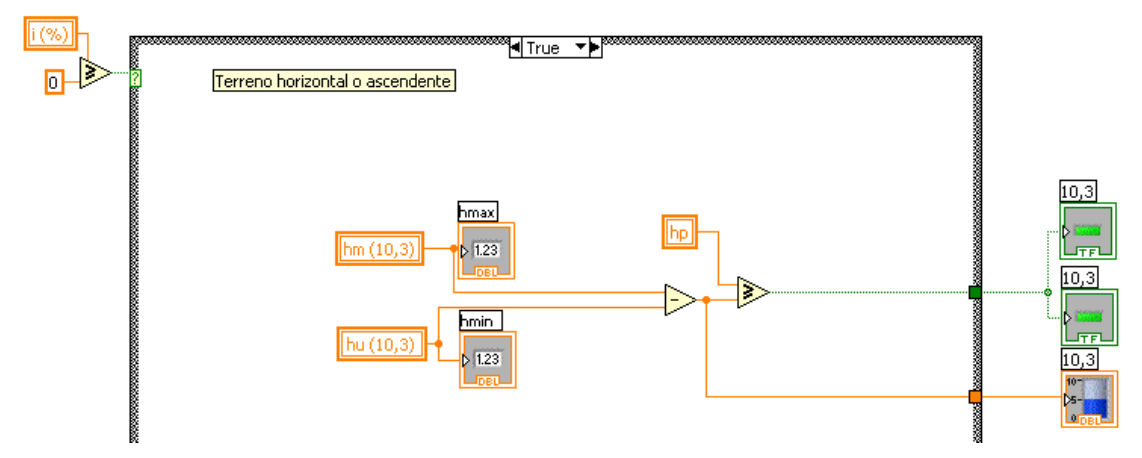

Figura 7. Diagrama de bloques para laterales en terrenos horizontales o ascendientes.

En la esquina superior derecha se muestra la condición asociada a la estructura de casos. En su interior se encuentra el código que se ejecutará si la condición es verdadera. Los valores obtenidos previamente de *hm* y *hu* se mostrarán en los indicadores *hmáx* y *hmín* de la solapa "Resultados". Se obtiene la diferencia entre ellos y se compara con el valor de *hp* fijado por el usuario. Si el valor de *hp* es mayor que (*hmáx-hmín*) se activarán los diodos LEDs de las solapas "Inicio y Resultados". El valor (*hmáx-hmín*) se mostrará en el gráfico de la solapa "Resultados". Esta última parte del proceso de cálculo es común para todos las situaciones que se presentan.

Cuando se trata de terrenos descendientes, se ejecuta una nueva estructura de casos, de forma que si el valor absoluto de la pendiente *i* (m m-1) es mayor o igual a *J\** (m.c.a. m-1) el valor de salida es verdadero y se ejecutará el código asociado a terrenos con pendiente fuerte (Figura 8) y si es menor, se ejecutará el código asociado a terrenos con pendiente suave (Figura 9).

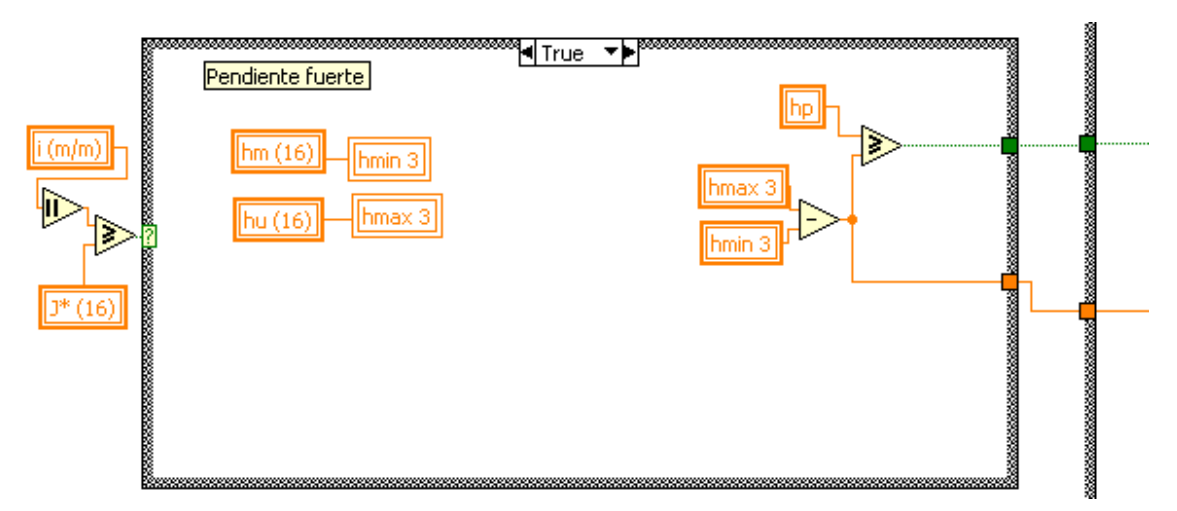

Figura 8. Diagrama de bloques para laterales en terrenos descendientes con pendiente fuerte.

Su principal diferencia respecto al código mostrado en la figura 7 es que ahora se asocia el valor obtenidos de *hm* a *hmín* y el valor obtenido de *hu* a *hmáx*.

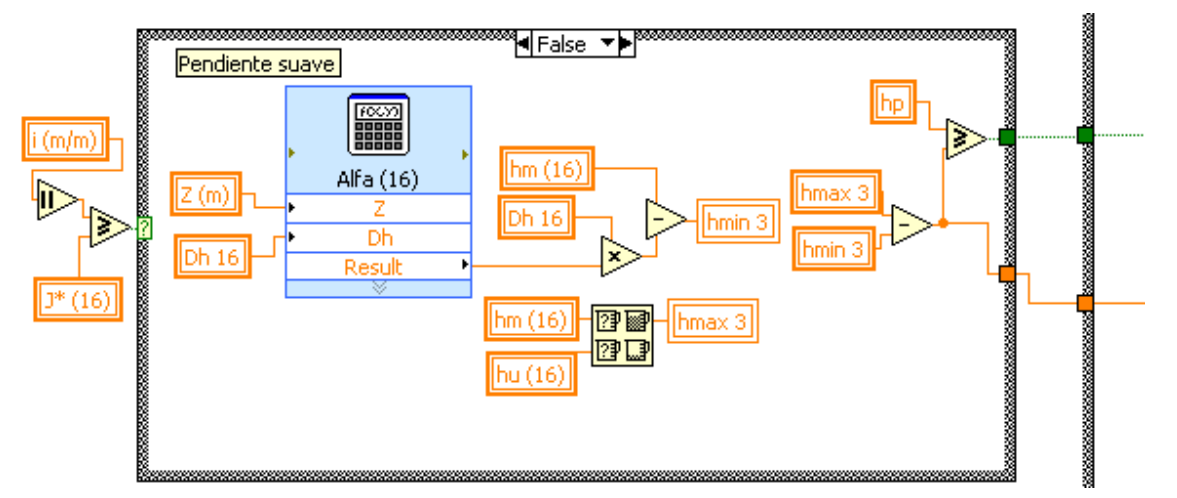

Figura 9. Diagrama de bloques para laterales en terrenos descendientes con pendiente suave.

Si la pendiente es suave se determina el coeficiente *α* aplicando la ecuación 8, para posteriormente determinar *hmín.* El valor *hmá*x corresponderá al valor más alto obtenido para *hm* y *hu*

Para determinar que diámetros de tuberías comerciales se pueden utilizar en el lateral de riego y comparar sus resultados, se ha seguido el mismo proceso con cada diámetro comercial (10,3; 13,2; 16,0; 18,0; 20,4 y 28,0).

Una vez realizados los cálculos, estos se muestran en el panel frontal.

## **4. Conclusiones**

Se ha desarrollado un software con LabWIEW Mobile 8.6, denominado DH V2.0, que mejora la versión precedente, al permitir a los Ingenieros e Instaladores de empresas de riegos localizados, calcular los diámetros comerciales que pueden emplear en los laterales de riego teniendo en cuenta la pendiente del terreno.

Se trata de un software libre (freeware), accesible contactando con los autores o desde la dirección http://decibel.ni.com/content/docs/DOC-4679

### **Referencias**

[1] van Wezel W. and Jorna W.J., "Paradoxes in planning", *Engineering Applications of Artificial Intelligence*, Vol. 14, 2001, pp.269-286.

[2] Angell I.O. and Straub B., "Rain-Dancing with Pseudo-Science", *Cognition, Technology & Work*, Vol. 1, 1999, pp.179-196.

[3] Crisfield M.A., "*Non-linear Finite Element Analysis of Solids and Structures. Volume 2: Advanced Topics*", John Wiley & Sons, Chichester, 1997.

[4] Eppinger S.D. and Salminen V.K., "Patterns of product development interactions", *Proceedings of the Internacional Conference on Engineering Design 20'01*, Vol. 1, Glasgow, 2001, pp.283-290.

[5] Medina JL, "Riego por Goteo". 1997. Mundiprensa, Madrid.

[6] Rodrigo, J. and Cordero, L., "Riego Localizado". 2003. *Programas Informáticos para Windows,* Mundi-Prensa, Madrid.

[7] Lajara, J.R. and Pelegri, J. LabVIEW 8.20 Entorno Gráfico de Programación. 2007. Marcombo, Barcelona.

## **Agradecimientos**

Agradecer a la empresa Nacional Instruments S.A. su predisposición para la difusión del software elaborado, alojándolo en su web.

**Correspondencia** (Para más información contacte con):

Universidad Politécnica de Cartagena. Dpto. Ingeniería de los Alimentos y del Equipamiento Agrícola Área de Ingeniería Agroforestal. Paseo Alfonso XIII, 48. 30203 Cartagena. Murcia (España).

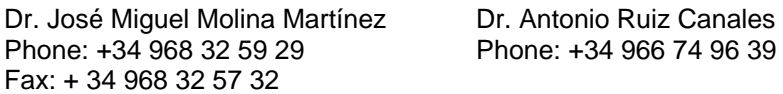

E-mail: josem.molina@upct.es E-mail: acanales@umh.es URL: http://www.upct.es URL: http://www.umh.es